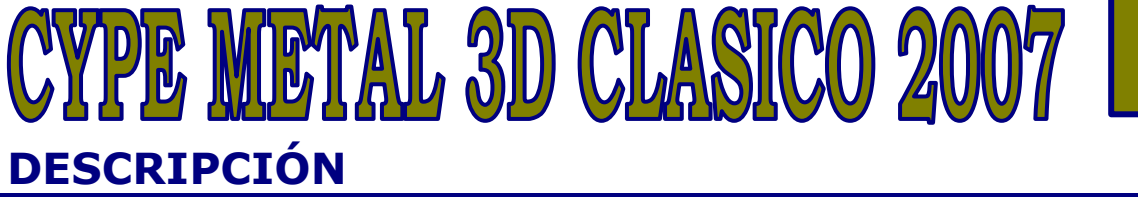

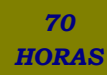

## **OBJETIVOS**

Para la realización del curso el alumno debe tener unos conocimientos básicos de estructuras metálicas. Al finalizar el mismo, desenvolverse con soltura y experimentar con sus propios diseños de estructuras en CYPE METAL 3D.

## **CONTENIDOS**

UNIDAD 1: INTRDOCUCCIÓN: ¿Qué es Cype Metal 3D? - Objetivo del curso. - ¿Cómo se debe de realizar este curso?

UNIDAD 2: INTRODUCCIÓN AL PROGRAMA. CONCEPTOS BÁSICOS GENERALES:- ¿Cómo entrar en el programa Cypecad Metal 3D? - La ventana principal de trabajo. - Los sistemas de coordenadas en Cype Metal 3D. - Las ventanas o vistas en Metal 3D. - Introducción de nudos. Introducción de barras. - Criterios de ordenación de los nudos de una barra. - La selección de elementos en Cype Metal 3D. - La selección de normati-vas en Cype Metal 3D.

UNIDAD 3: MENÚ SUPERIOR ARCHIVO: Seleccionar obra. - Grabar. - Descripción. - Listado. - Planos. - Preferencias. - Importar. - Salir.

UNIDAD 4: MENÚ SUPERIOR OBRA: Datos obra. - Opciones. - Tabla de zapatas. - Estados límite.

UNIDAD 5: MENÚ SUPERIOR VISTA: Nueva. - Transforma 3D.

UNIDAD 6: MENÚ SUPERIOR PLANO.: Cotas.- Referencias. - Generación. Agrupa.

UNIDAD 7. MENÚ SUPERIOR NUDO.: Nuevo. - Mueve. - Borra. - Describe. - Ligaduras.

UNIDAD 8: MENÚ SUPERIOR BARRA: Nueva. Borra. - Descripción de perfil. - Escoger el ángulo del perfil de la barra. - Descripción material. - Agrupa. - Pandeo. - Pandeo lateral. - Flecha límite. - Grupo flechas. - Perf. Real. - Crea pieza. - Coeficientes de empotramiento.

UNIDAD 9: MENÚ SUPERIOR CARGA.: Nº hipótesis. - Escalas. - Hipótesis vista. - Nueva. - Modifica. - Borra. - Desplazamientos prescritos.

UNIDAD 10: MENÚ SUPERIOR CÁLCULO: Calcula. - Exporta cimentaciones. - Desplazamientos. - Reacciones. - Empresillado. - Sismo dinámico. - Leyes. - Envolventes. - Leyes en 1 pto. - Envolventes en 1 pto. - Ley máxima. - Env. máxima. - Comprueba barra. - Redimensión.

UNIDAD 11: MENÚ SUPERIOR CIMENTACIÓN.: Placas anclaje. - Cimentación. - Listados. - Dimensionar. - Comprobación.

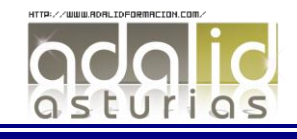

UNIDAD 12: MENÚ SUPERIOR AYUDA.

UNIDAD 13.: MENÚ SUPERIOR OPCIÓN.: Ventana anterior. - Ventana completa. - Ventana doble. - Redibujar. - Zoom. - Configuración. - DXF. - Capturas. - Imprimir pantalla. - Ortogonal. - Salir.

UNIDAD 14: MENÚ SUPERIOR VENTANA.

UNIDAD 15: EL GENERADOR DE PÓRTICOS: ¿Qué es generador de pórticos? - Memoria de cálculo. Acceso al programa y comienzo con el generador de pórticos. - Descripción del programa.

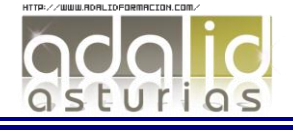